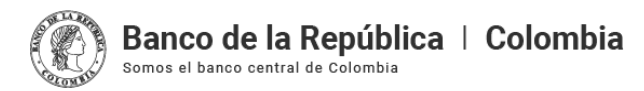

# **Créditos externos – Sistema de Información Cambiaria**

# **1. Generalidades de la transmisión**

Los informes de créditos externos se podrán transmitir al Banco de la República a través del Sistema de Información Cambiaria, de dos maneras: (i) en línea a través de una forma electrónica por cada endeudamiento, o (ii) de forma masiva a través de un archivo XML.

Para el segundo caso, esto es, la transmisión masiva, el Sistema de Información Cambiaria procesará el archivo transmitido y su aceptación puede ser total o parcial de acuerdo con las validaciones de negocio. El Sistema generará un rechazo total por errores en la estructura del archivo XML y generará un archivo de respuesta por cada archivo XML procesado indicando los informes integrados y los rechazados.

Lo invitamos a consultar la nueva estructura para los archivos XML en la página web [www.banrep.gov.co](http://www.banrep.gov.co) opción "Política monetaria y cambiaria", "Regulación y operaciones cambiarias", Material de apoyo para el Sistema, Información sobre el Sistema de Información Cambiaria para [Intermediarios](https://www.banrep.gov.co/es/politica-monetaria-cambiaria/regulacion-operaciones-cambiarias/informacion-sic-intermediarios-mercado-cambiario) del Mercado Cambiario.

# **2. Características de los informes de crédito**

Dentro de los aspectos relevantes para los informes de crédito en el Sistema de Información Cambiaria, se incluye lo siguiente:

#### **2.1. Número del crédito**

El número del crédito es un valor que tiene letras y números hasta 22 dígitos, cuya estructura debe contener:

- a) El código del IMC asignado por el BR
- b) La letra "C" (crédito)

c) Uno o más dígitos asignados libremente por el IMC que identifiquen de forma única los créditos informados por cada IMC (no podrán incluirse caracteres especiales).

Algunos ejemplos de nomenclatura de créditos son:

- 1C0002
- 24C3435
- 334C4567676
- 4565C12345678901234567

No será necesario completar con ceros la longitud de 22 dígitos. El IMC puede asignar tantos dígitos como lo requiera el consecutivo que maneje internamente.

Los créditos existentes en el Sistema Estadístico Cambiario (en adelante SEC) se migraron al Sistema de Información Cambiaria con el código que se crearon en el SEC y se podrán consultar, corregir, anular o incluir en cualquiera de las operaciones permitidas en el Sistema y que se describen más adelante.

#### **2.2. Varios acreedores o deudores en los informes de créditos**

En el Sistema de Información Cambiaria se podrá ingresar más de un deudor y más de un acreedor en el informe de crédito, siempre que todos estén previamente creados como actores en el Sistema. Si tiene dudas sobre cómo crear un actor, consulte el instructivo "**Creación y [actualización](https://www.banrep.gov.co/es/material-apoyo-nuevo-sistema-informacion-cambiaria/creacion-y-actualizacion-actores) de actores**".

Cuando se trate de créditos sindicados u otorgados en favor de uniones temporales, consorcios, o con deudores solidarios, se deberá indicar en el Informe de Crédito Externo a todos los partícipes, deudores o acreedores, según corresponda.

#### **2.3. Códigos de acreedores y deudores**

Se eliminan los códigos de acreedor y deudor que existían en el SEC, y en su lugar, se usa alguno de estos tipos de identificación para residentes o no residentes:

- Número de Identificación Tributaria (NIT)
- Cédula de Ciudadanía (CC), Tarjeta de Identidad (TI)
- Registro Civil (RC) Cédula de Extranjería (CE)
- Pasaporte (PB)
- Patrimonio Autónomo (PA)
- No Residente (NR).

Los IMC podrán consultar en la opción "Gestión de actores" del módulo "Actores Cambiarios" del Sistema de Información Cambiaria el código de no residente (NR) asignado a los deudores y acreedores, incluidos los que fueron migrados del SEC.

A continuación, se presenta un ejemplo de cómo consultar el código de no residente de un actor:

Paso 1. En el módulo "Actores cambiarios", opción "Gestión de actores", seleccione la naturaleza del actor que se va a consultar: puede ser persona natural, persona jurídica u otra entidad sin personería jurídica.

Tenga en cuenta que los signos de interrogación, encontrados antes de cada casilla, son ventanas emergentes donde encontrará ayuda o información adicional sobre el dato esperado en esa casilla.

Paso 2. Seleccione la opción "Sin documento", para que el Sistema le permita consultar un código de No Residente (NR).

Paso 3. Ingrese el Nombre y País de residencia del actor y seleccione la opción "Continuar"

El Sistema presentará las coincidencias encontradas. El código NR asignado al actor consultado se podrá ver en la columna "Número de identificación" de la tabla.

De no existir coincidencias, la tabla se presentará sin información y el IMC deberá gestionar la creación del actor. Si tiene dudas sobre cómo crear un actor, consulte el<br>instructivo "<mark>Creación y [actualización](https://www.banrep.gov.co/es/material-apoyo-nuevo-sistema-informacion-cambiaria/creacion-y-actualizacion-actores) de actores</mark>

Si el Sistema muestra varios códigos NR para la misma persona, se recomienda solicitar unificación de identificaciones, consulte como hacerlo en la página web<br><u>[www.banrep.gov.co](http://www.banrep.gov.co)</u> opción "Política monetaria y cambiaria", "R

## **3. Consultas de créditos externos**

Los IMC tendrán una opción para consultar la información de los créditos externos de las personas naturales o jurídicas de las que sean representantes en el Sistema, ingresando al módulo de "Endeudamientos (créditos) externos", en el menú "Consultas", opción "Informe de endeudamiento externo (ver detalle / Enviar extracto)"

También podrán consultar y recibir por correo electrónico el extracto de los créditos que cada IMC haya transmitido. Para hacerlo, es necesario conocer el número del crédito, el tipo y número de identificación del acreedor o del deudor.

Los extractos son un resumen detallado del crédito y contienen, entre otros: los actores involucrados en el crédito (deudor y acreedor), el monto y moneda estipulado, el valor desembolsado y saldo, el plan de amortización y las declaraciones de cambio asociadas.

## **4. Consolidación, fraccionamiento, sustitución, indexación, corrección y anulación de créditos externos**

Para realizar la corrección o la anulación, hay dos formas: en línea a través de una forma electrónica por cada endeudamiento, o (ii) de forma masiva a través de un archivo XML. las demás operaciones se deben enviar de manera individual en línea a través del Sistema de Información Cambiaria. Para transmitirlas en línea, ingrese al módulo de "Endeudamientos (créditos) externos" y seleccionar la opción correspondiente en el menú de "Trámites".

La **consolidación** de un crédito externo en el Sistema de Información Cambiaria consiste en unificar varios créditos en uno solo. Esto implica la creación de un nuevo crédito que totaliza los saldos de los créditos involucrados en la operación.

El **fraccionamiento** de un crédito externo en el Sistema de Información Cambiaria aplica cuando un crédito informado y desembolsado se divide en varias operaciones de crédito en la misma moneda, con pluralidad de partes (deudor o acreedor) o entre las mismas partes, pero con diferentes condiciones. La fecha de presentación, el tipo de crédito y propósito de los créditos resultantes deben ser los mismos del crédito a fraccionar.

La **sustitución** de créditos externos en el Sistema de Información Cambiaria aplica cuando el deudor residente contrata un segundo crédito en la misma moneda para pagar un crédito previamente informado y desembolsado. El deudor de los créditos a sustituir debe ser igual en todos los créditos.

La **indexación** aplica cuando entre el acreedor y el deudor acuerdan indexar el saldo del crédito a otra moneda diferente a la estipulada y el pago se efectúa en esta última.

La **corrección** de un crédito externo en el Sistema de Información Cambiaria aplica cuando sucedan cambios en la información transmitida, como la modificación de una de las partes o de un dato informado incorrectamente al momento de la transmisión inicial del informe del crédito externo.

La **anulación** de un crédito externo en el Sistema de Información Cambiaria es la eliminación el informe.

Los estados definidos para los créditos en el Sistema de Información Cambiaria describen la historia del crédito y son:

- En gestión: se asigna este estado a todo crédito informado, una vez se crea en el sistema. Sólo los créditos en estado "en gestión" se pueden corregir o consolidar, sustituir, fraccionar, indexar y anular.
- $\bullet$ Consolidado: se asigna este estado a un crédito que fue consolidado.
- Sustituido: se asigna este estado a un crédito que fue sustituido por otro crédito.
- Fraccionado: se asigna este estado a un crédito que fue fraccionado en dos o más créditos.
- Anulado: se asigna este estado a un crédito que se anula.
- Pagado: se asigna este estado de forma automática cuando un crédito que ha sido desembolsado se ha pagado totalmente.

Los IMC podrán consultar estos estados, ingresando el número de crédito por la opción de "Consulta" del módulo de créditos externos.

### **5. Otros recursos**

Para consultas relacionadas con: a) navegación y requerimientos del Sistema, b) transmisión electrónica de la información cambiaria y c) soporte técnico para intermediarios del mercado cambiario y titulares de cuentas de compensación, puede contactarse al teléfono +57 (601) 343-0555 de lunes a viernes de 8:00 a. m. a 12:15 p.m. y de 1:45 p. m. a 4:00 p. m.